## **Accessing and Viewing Registration Receipts and Transaction History**

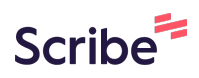

**1** Navigate to **[https://www.rampregistrations.com/login?v3=4f0fa590f0.](https://www.rampregistrations.com/login?v3=4f0fa590f0)** Note that you cannot access this information from the RAMP App.

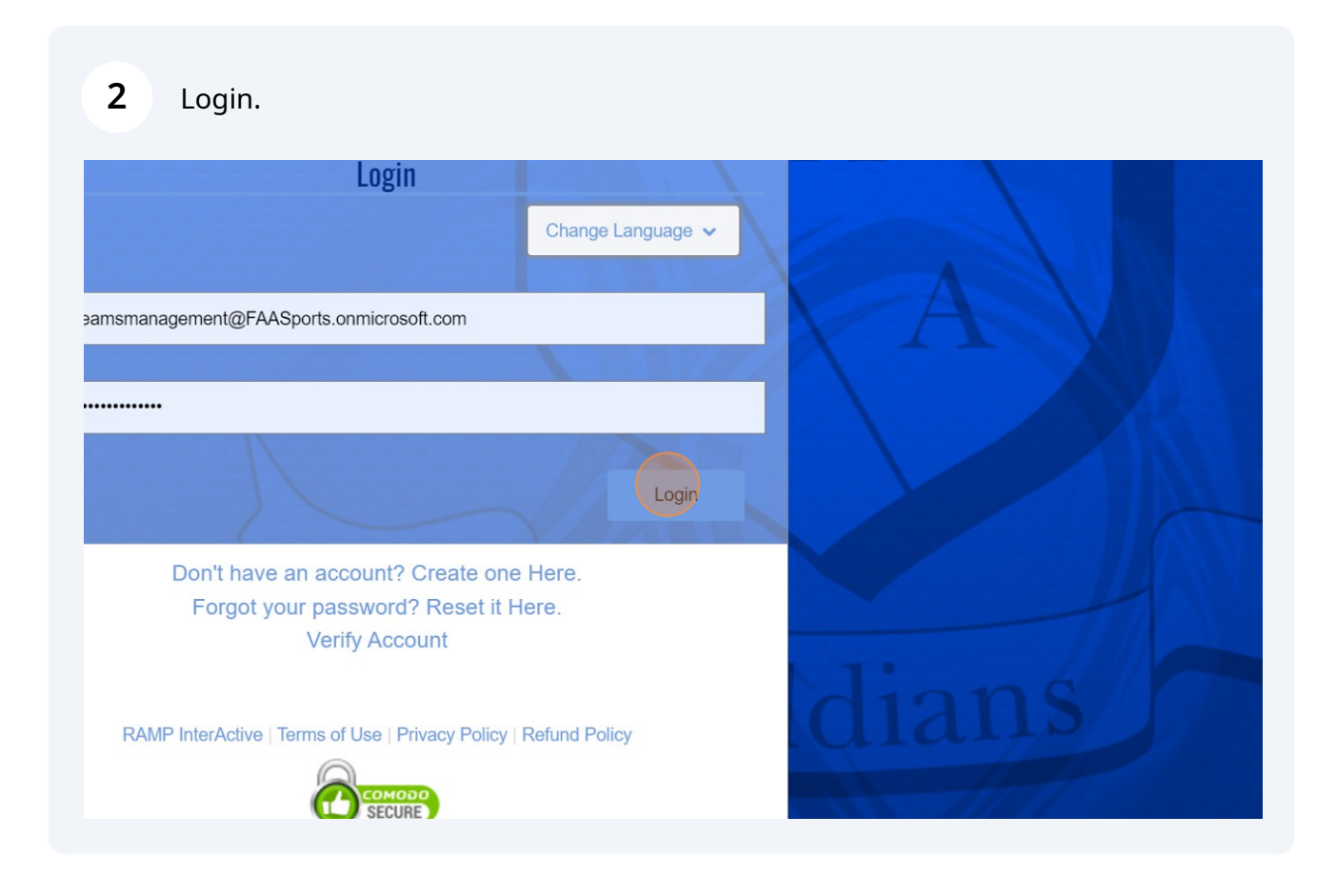

**3** Click "My Registrations" in the left-hand menu and "My Registrations" again in the sub menu.

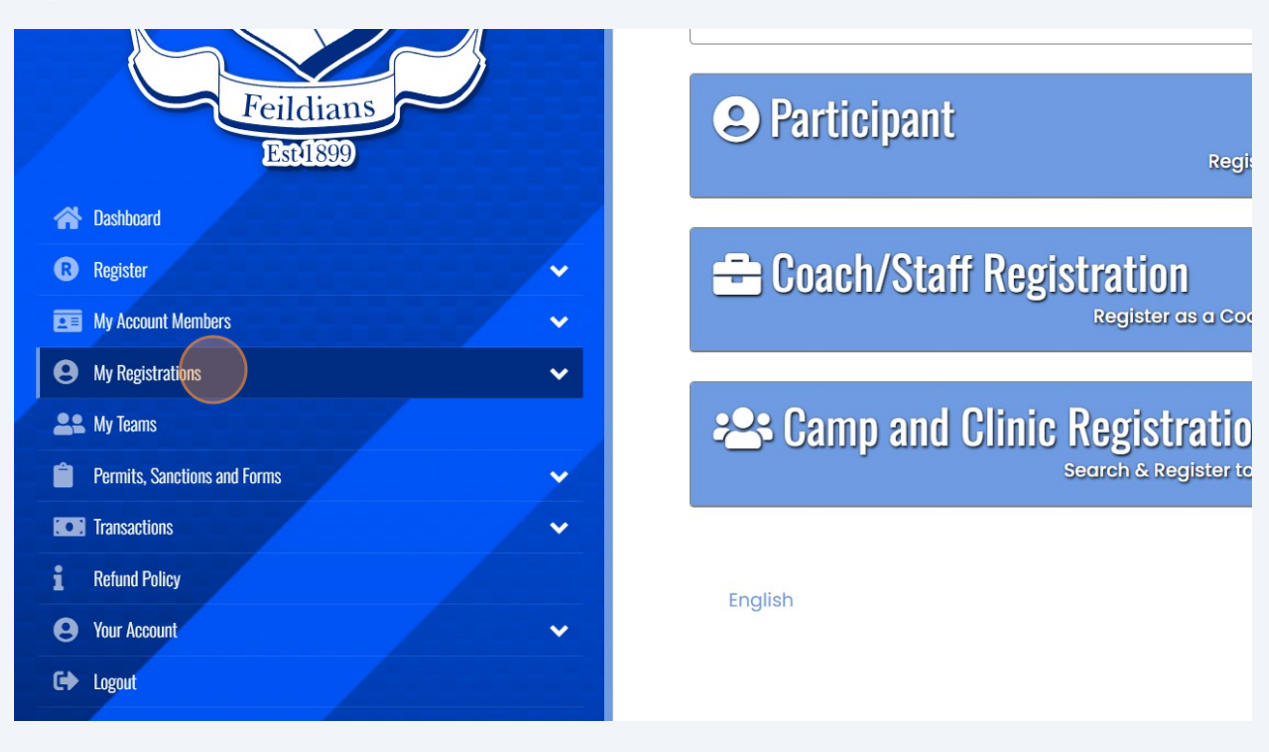

**4** You list of transactions will appear. Click "Receipt" on any receipts needed.

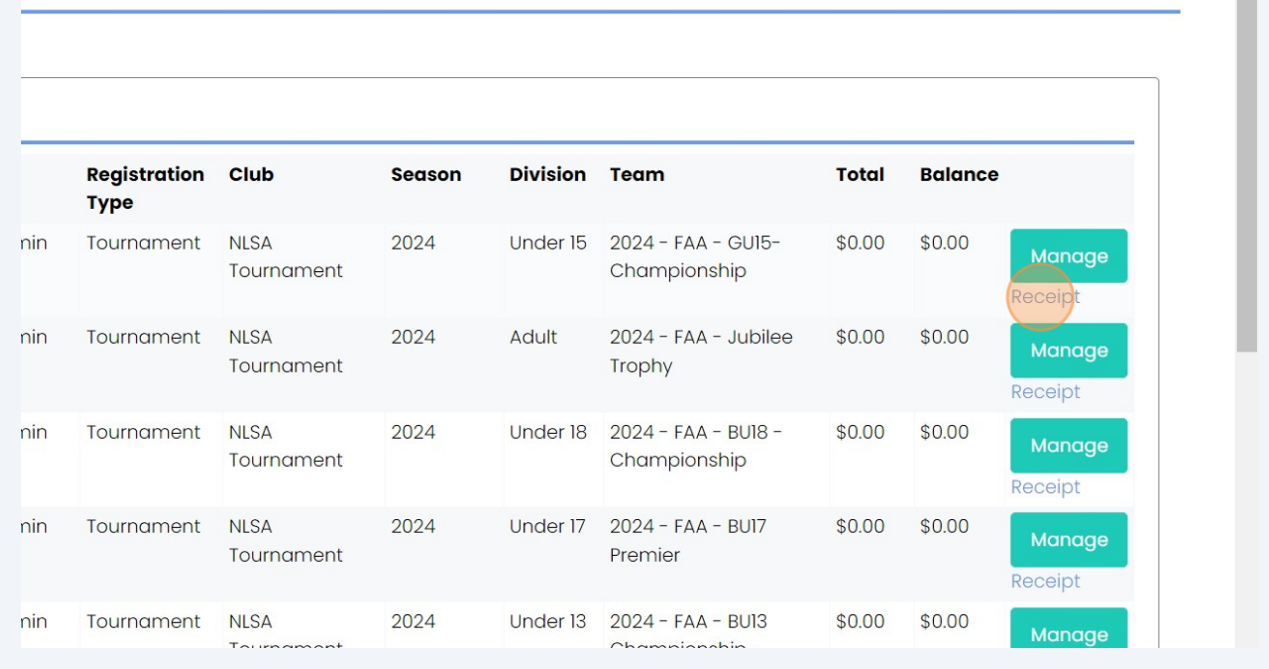

## **2nd Way to Access Transaction History**

## After loggin in, click "Transactions" from the left-hand menu.

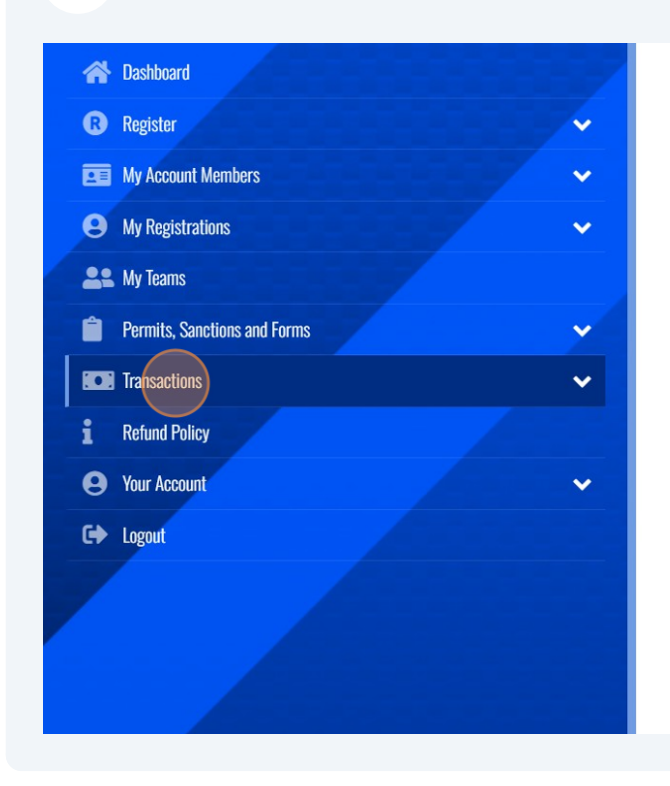

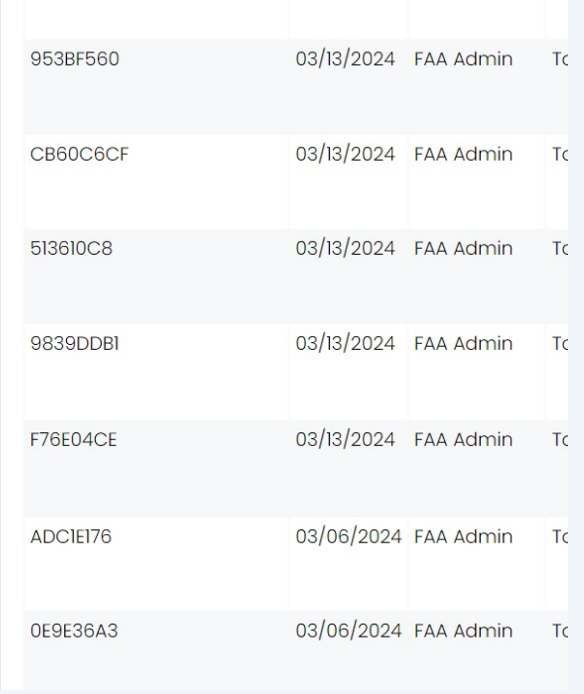

From the sub-menu, click "Transaction History".

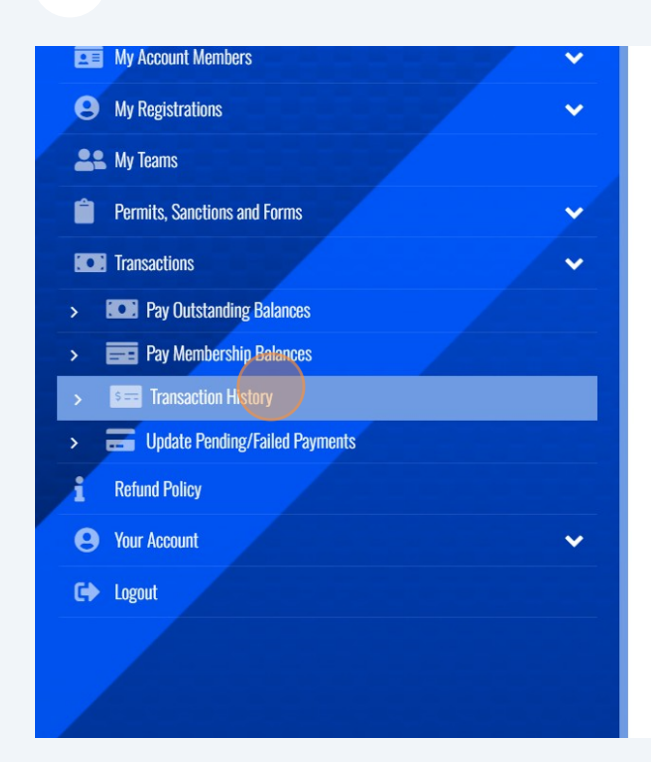

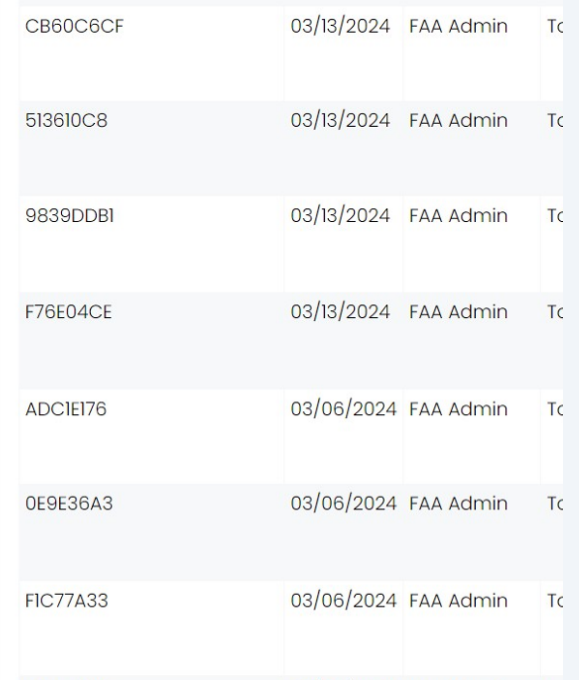

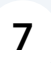

A list of transactions and payment confirmation for your full acount will be generated.